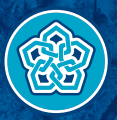

NECMETTIN ERBAKAN ÜNİVERSİTESİ

# BİLGİ İŞLEM DAİRE BAŞKANLIĞI ANDROID CİHAZLAR İÇİN E-POSTA SİSTEMİ -Personel İçin-

bim@erbakan.edu.tr

## **POP3 tercih edilirse**

Gelen e-posta ayarları Kullanıcı adı: …………….@erbakan.edu.tr şeklinde olacaktır. Şifre: Tek şifreniz olacaktır. Sunucu adresi: eposta.erbakan.edu.tr Bağlantı Noktası (Port): 995 Güvenlik Tipi: SSL/TLS , "Tüm Sertifikaları Kabul Edin" işaretlenecektir.

Giden e-posta ayarları Sunucu adresi: eposta.erbakan.edu.tr Bağlantı Noktası (Port): 465 Güvenlik Tipi: SSL/TLS , "Tüm Sertifikaları Kabul Edin" işaretlenecektir. Kullanıcı adı: …………….@erbakan.edu.tr şeklinde olacaktır.

## **IMAP tercih edilirse**

Gelen e-posta ayarları Kullanıcı adı: ……………@ erbakan.edu.tr şeklinde olacaktır. Şifre: Tek şifreniz olacaktır. Sunucu adresi: eposta.erbakan.edu.tr Bağlantı Noktası (Port): 993 Güvenlik Tipi: SSL/TLS , "Tüm Sertifikaları Kabul Edin" işaretlenecektir.

Giden e-posta ayarları Sunucu adresi: eposta.erbakan.edu.tr Bağlantı Noktası (Port): 465 Güvenlik Tipi: SSL/TLS , "Tüm Sertifikaları Kabul Edin" işaretlenecektir. Kullanıcı adı: …………….@erbakan.edu.tr şeklinde olacaktır. Şifre: Tek şifreniz olacaktır.

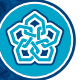

**NECMETTIN ERBAKAN** ÜNİVERSİTESİ

# **1.Adım 2.Adım 3.Adım**

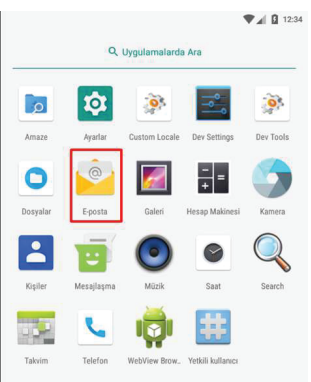

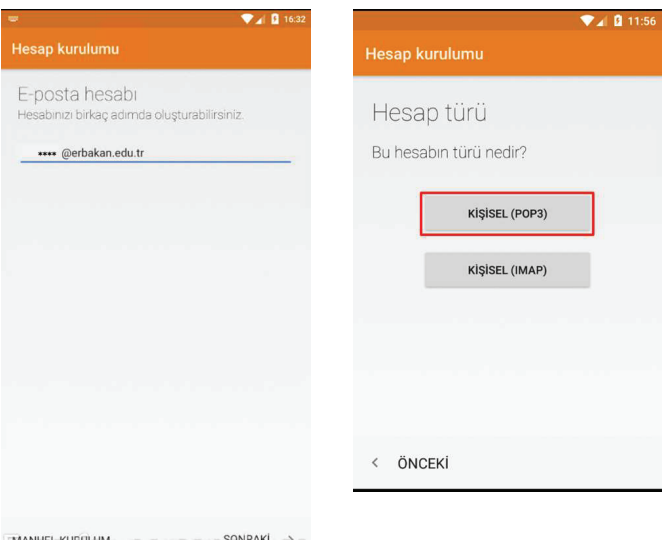

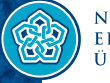

NECMETTIN ERBAKAN<br>ÜNİVERSİTESİ

## **4.Adım 5.Adım 6.Adım**

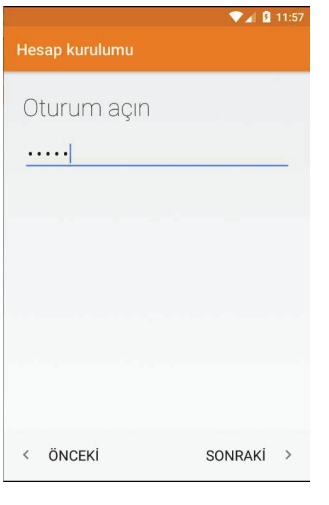

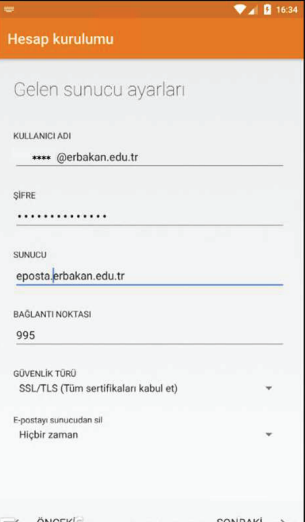

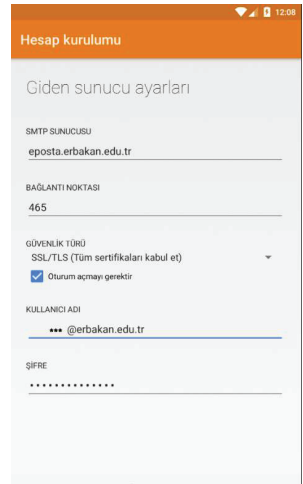

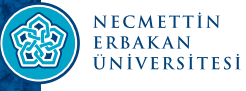

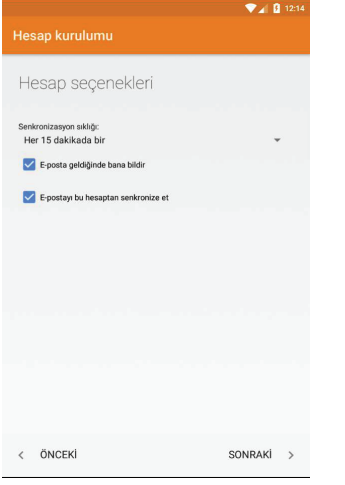

**7.Adım 8.Adım**

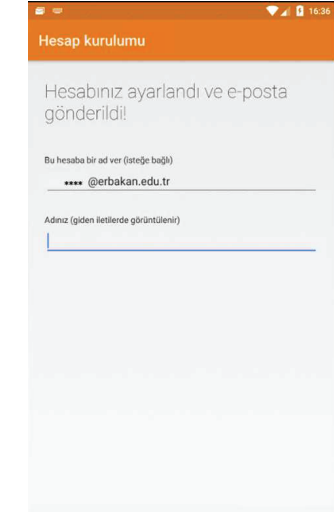

**BO** 

NECMETTİN<br>ERBAKAN<br>ÜNİVERSİTESİ

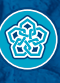

NECMETTIN ERBAKAN<br>ÜNIVERSITESI

erbakan.edu.tr